Архитектура, возможности и методы использования платформы облачных вычислений Microsoft Windows Azure *Лекция 10* Разработка приложений для Windows Azure

#### *Сафонов Владимир Олегович*

Профессор кафедры информатики Заведующий лабораторией Java-технологии Санкт-Петербургский государственный университет *Email:* vosafonov@gmail.com *WWW:* **http://www.vladimirsafonov.org**

# Запуск Visual Studio 2010 от имени администратора

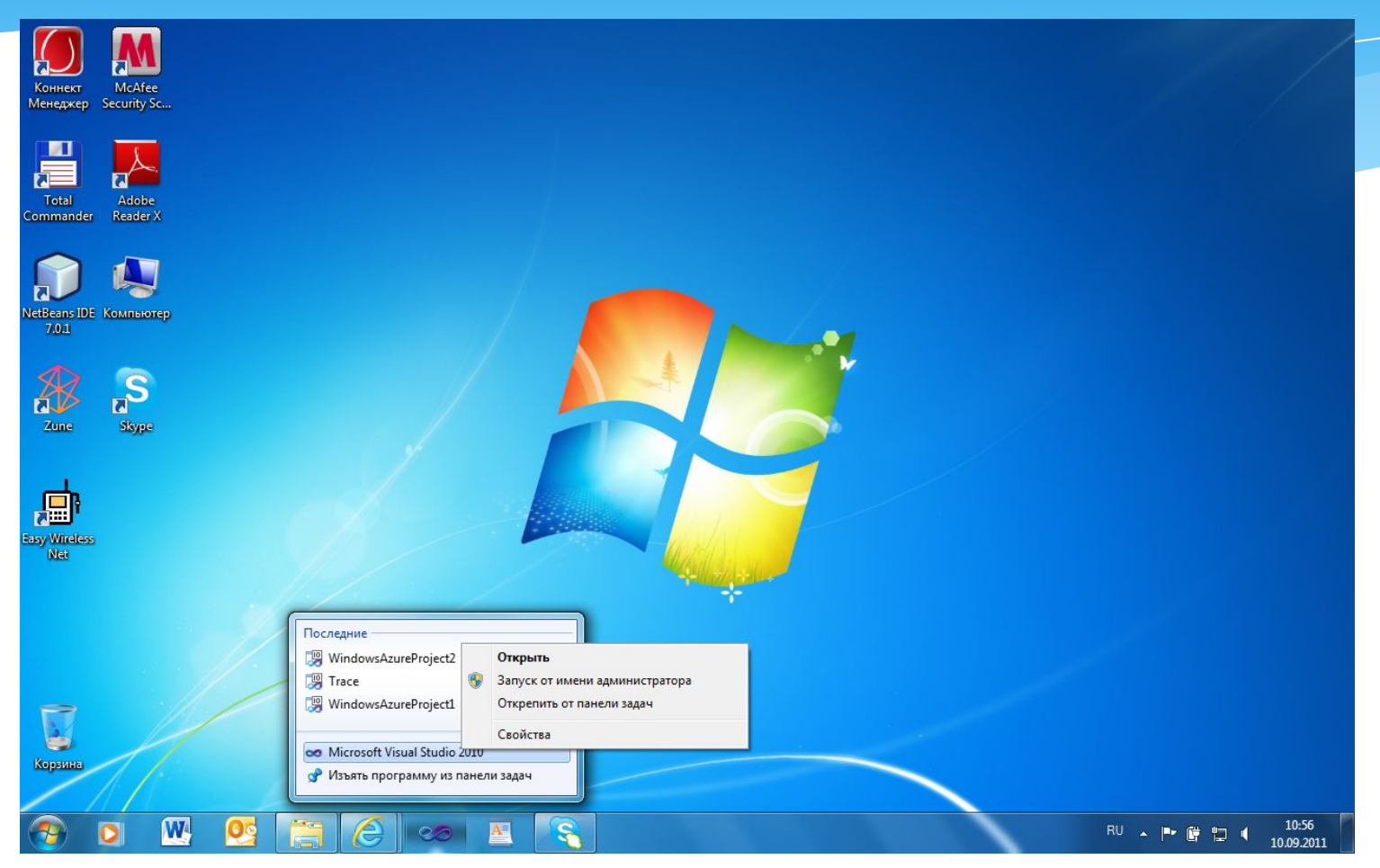

# Создание проекта типа Windows Azure Project

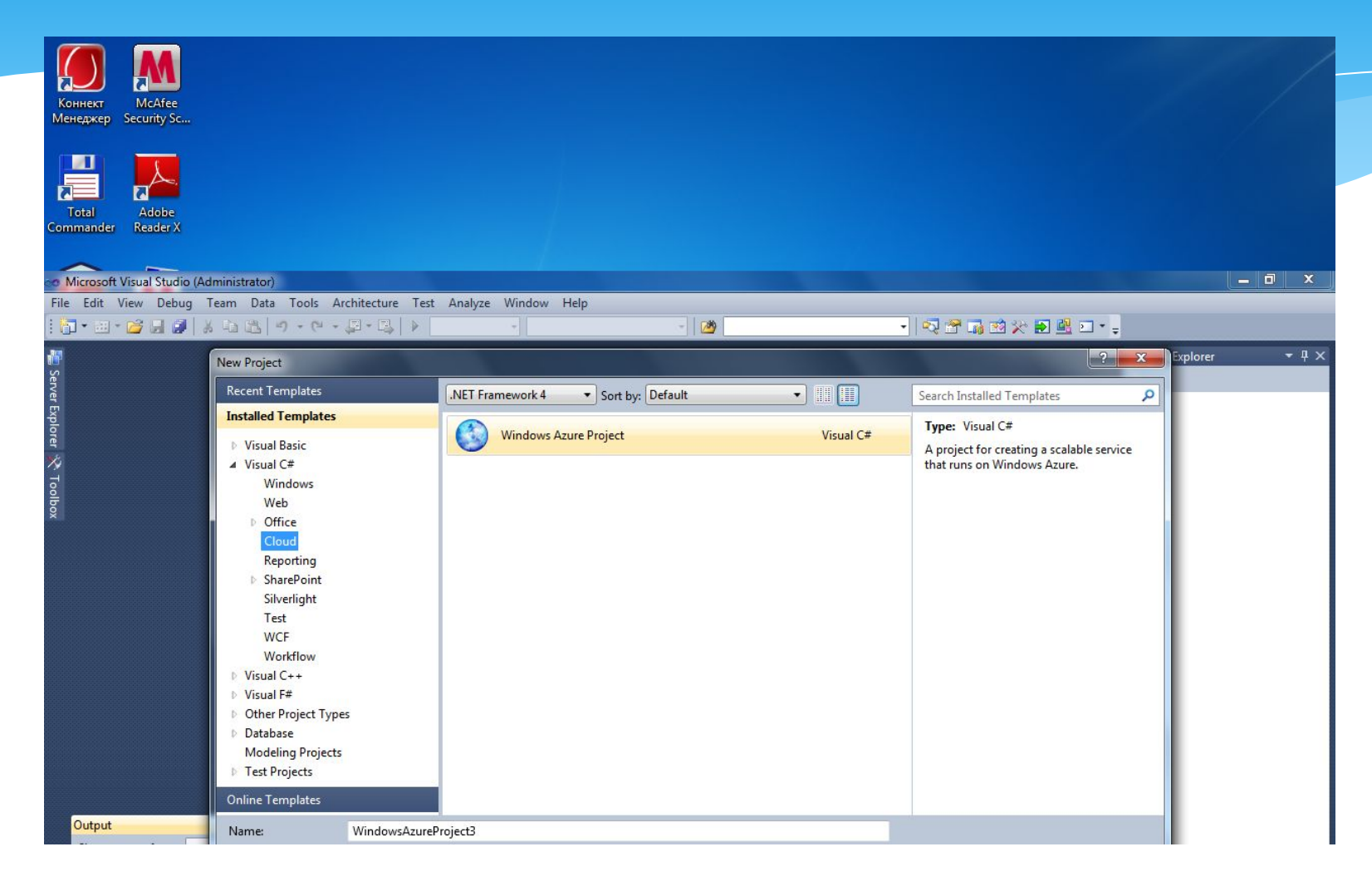

## Выбор ASP.NET Web-роли

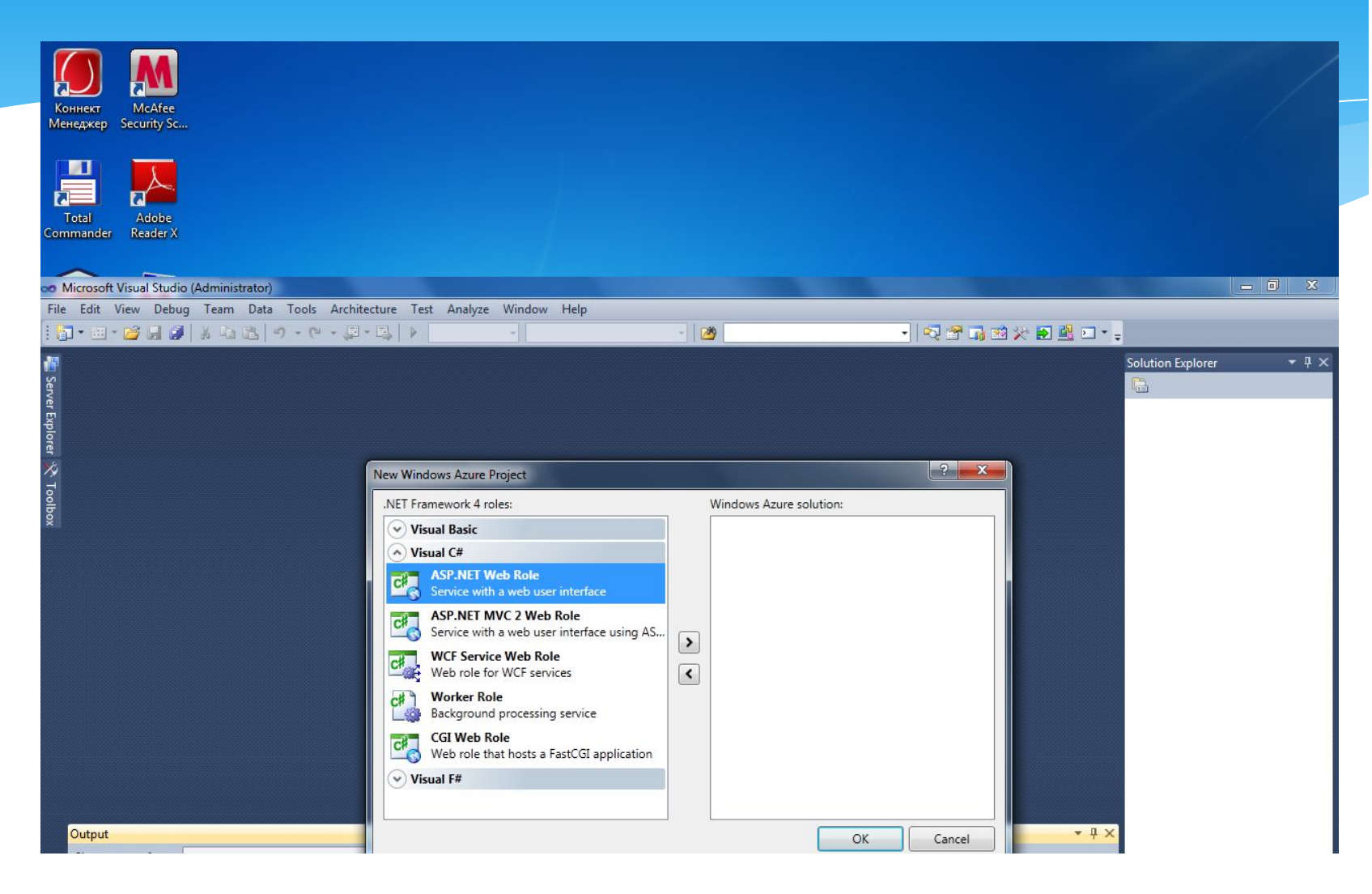

# Создание основной ASP.NET – страницы облачного приложения

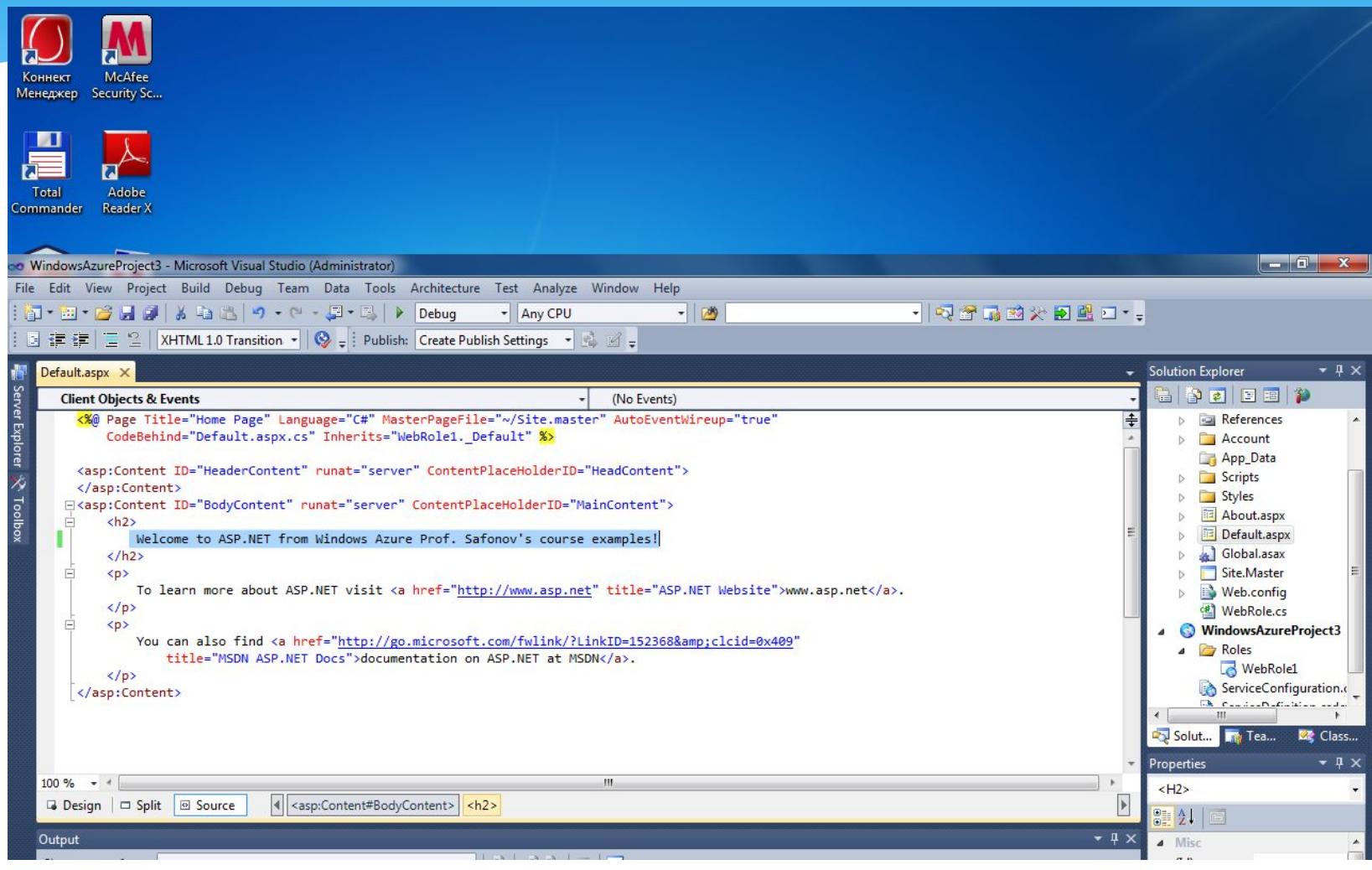

# Сборка (build) облачного приложения

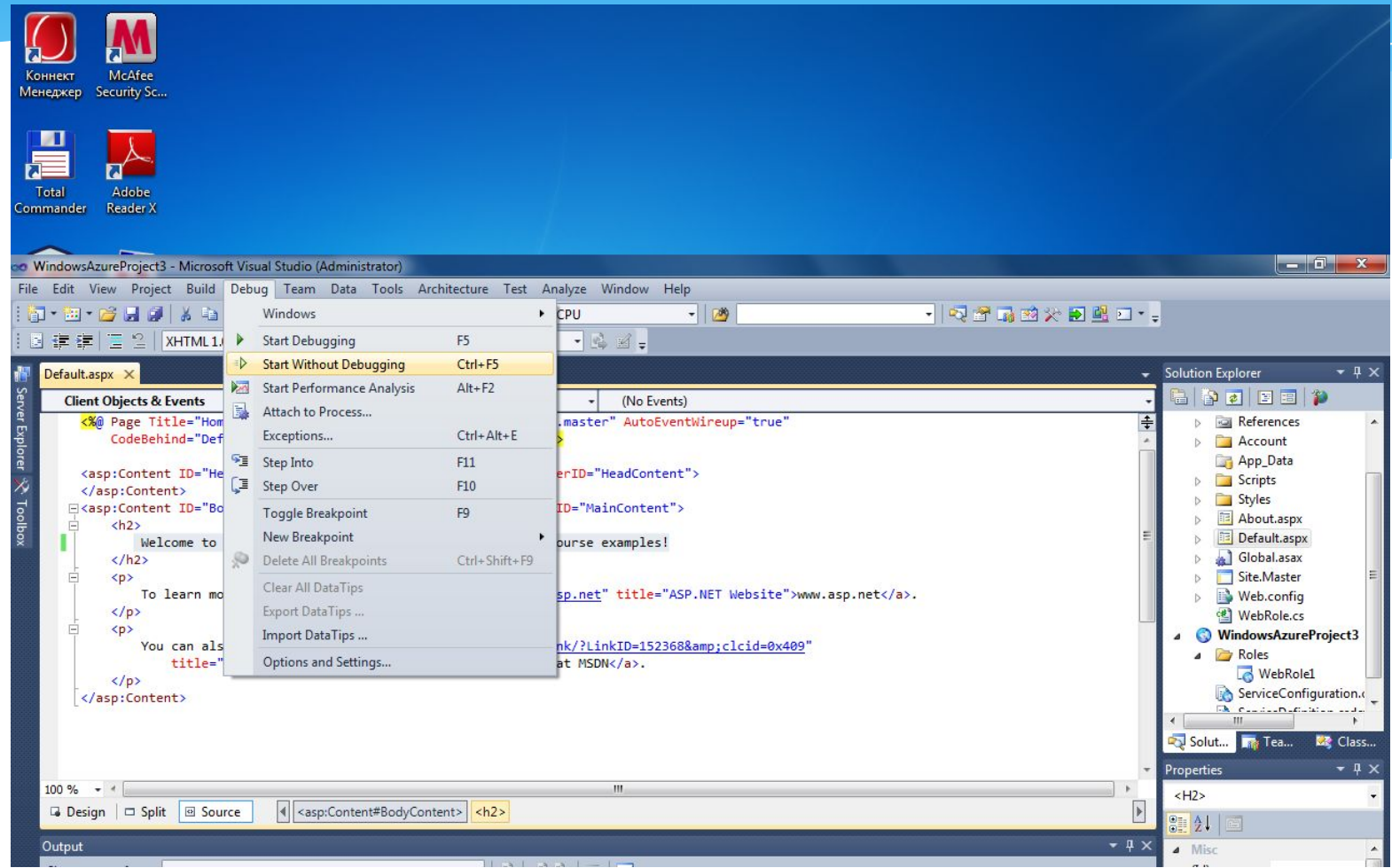

# Локальный запуск облачного приложения на машине разработчика

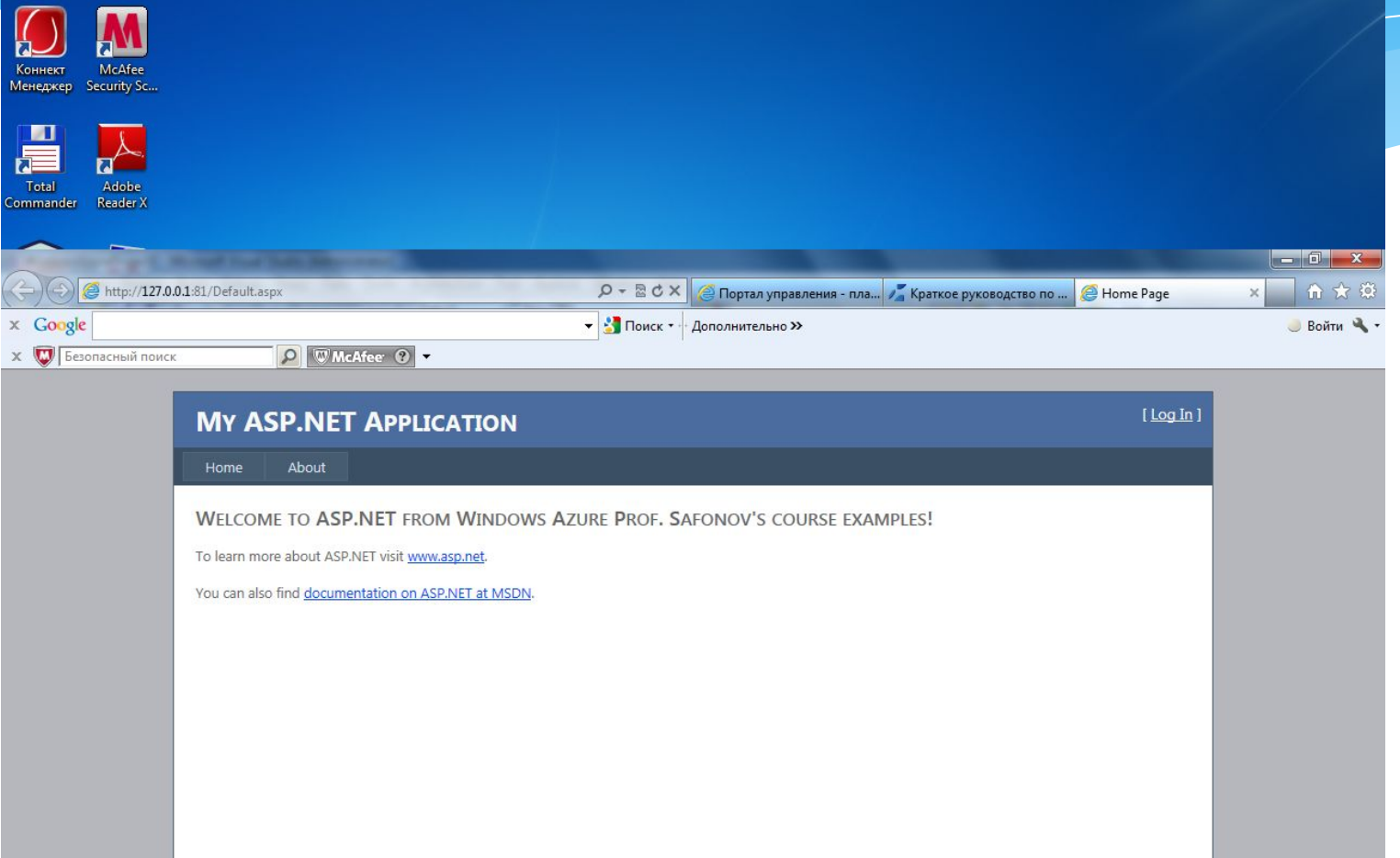

# Публикация приложения в облаке

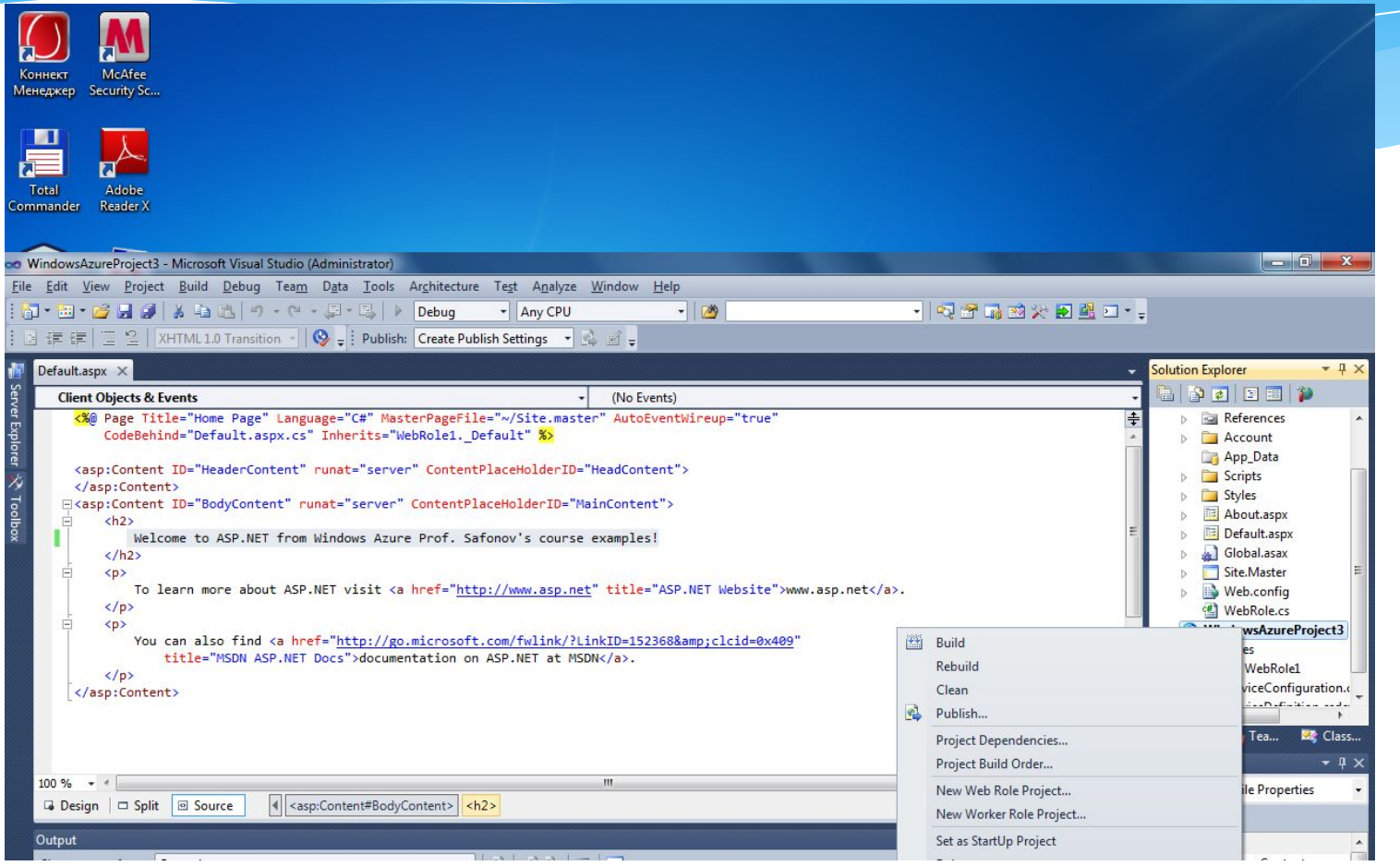

## Развертывание приложения в облаке

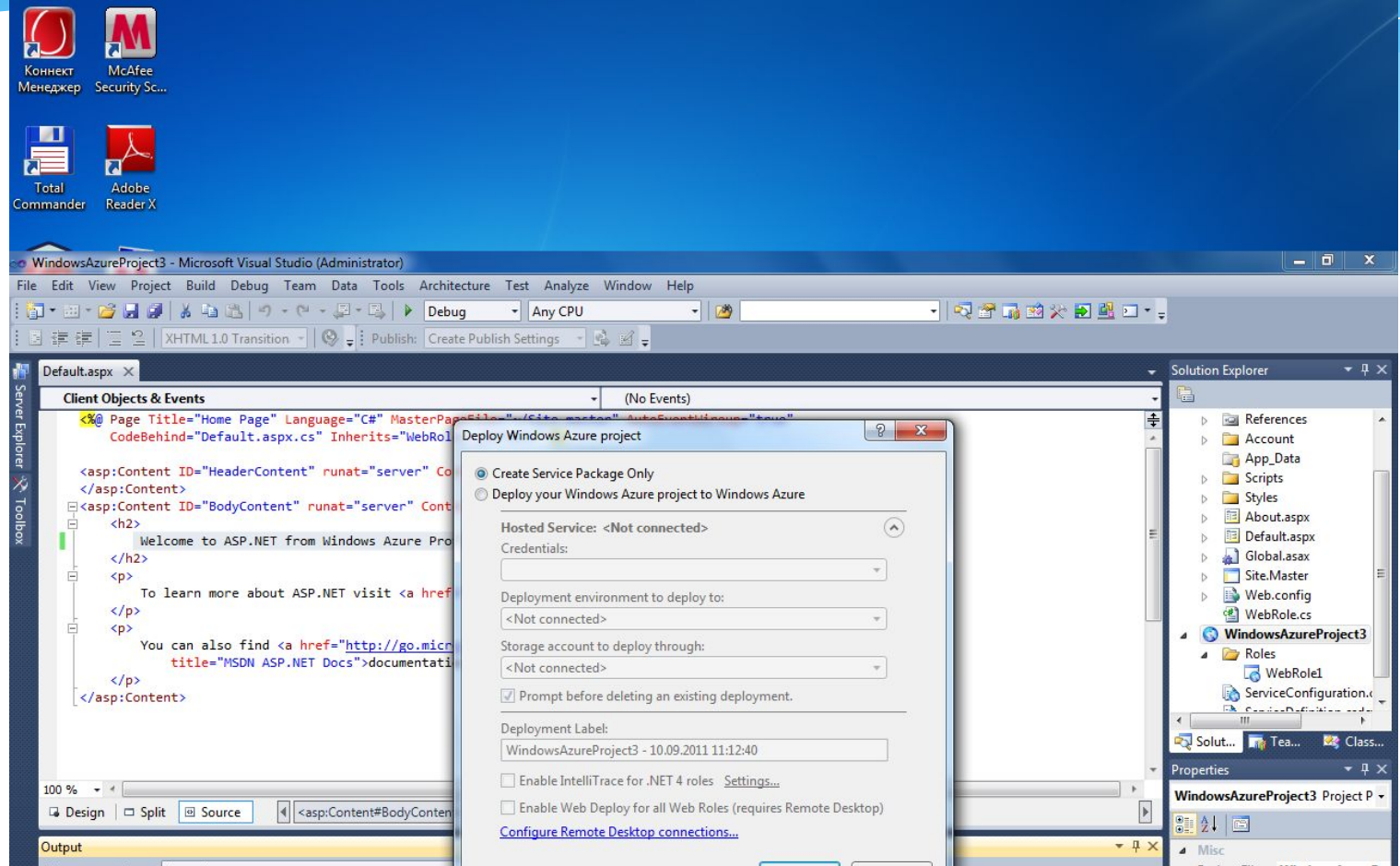

## Поиск и указание директории, из которой происходит развертывание

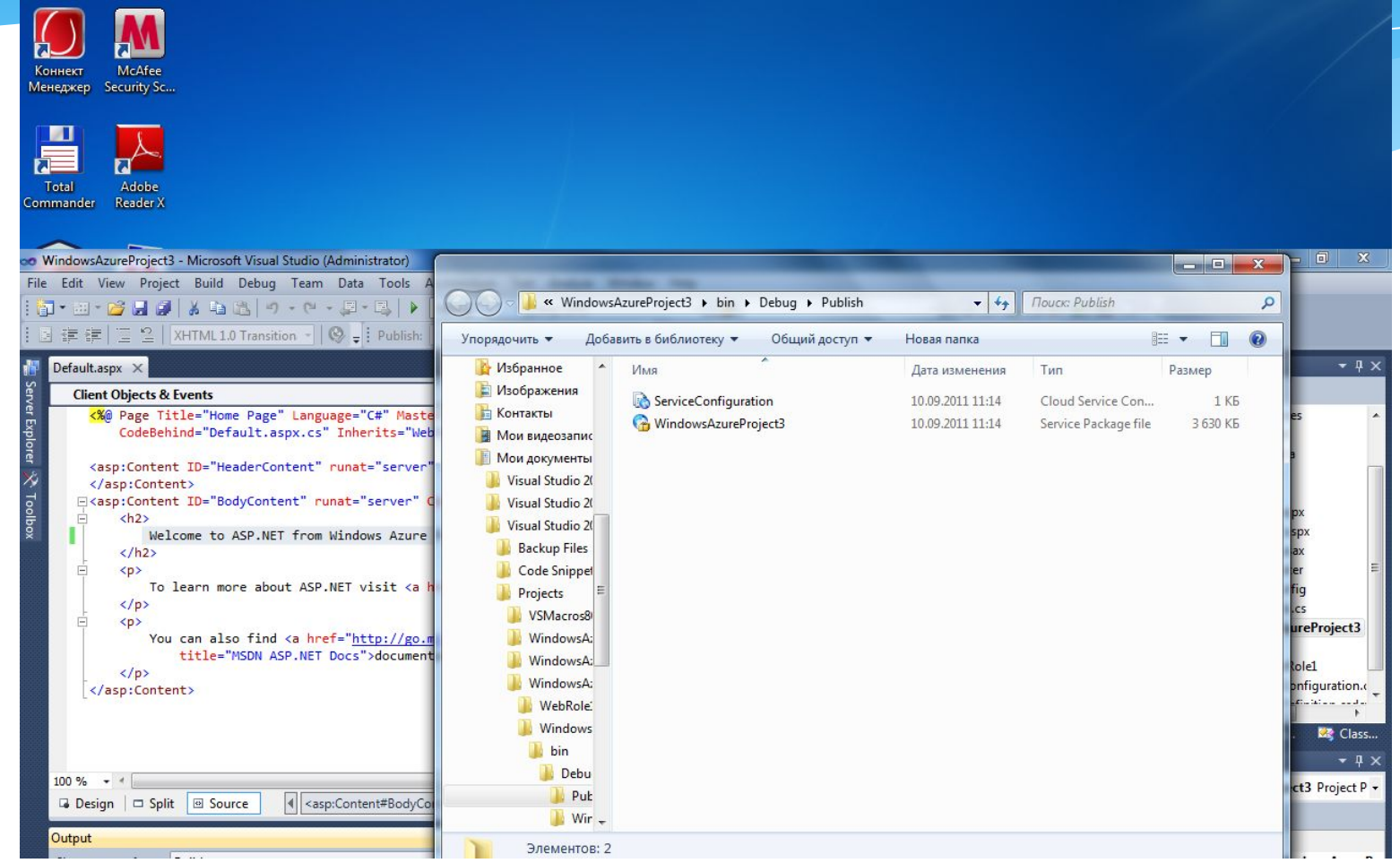

#### Отслеживание развернутого приложения в облаке с помощью AppFabric

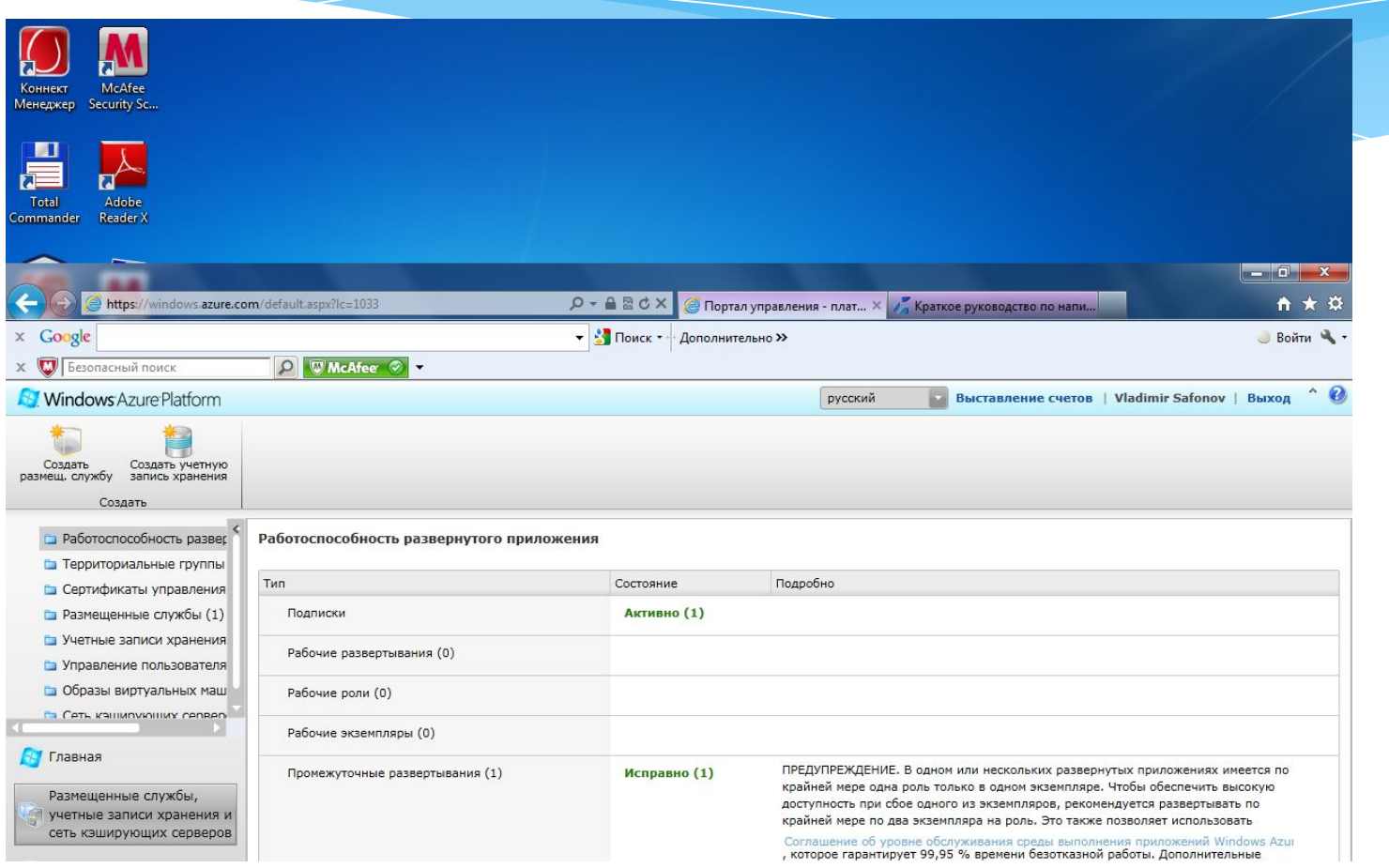

# Удаление предыдущего развернутого приложения (при нехватке ресурсов)

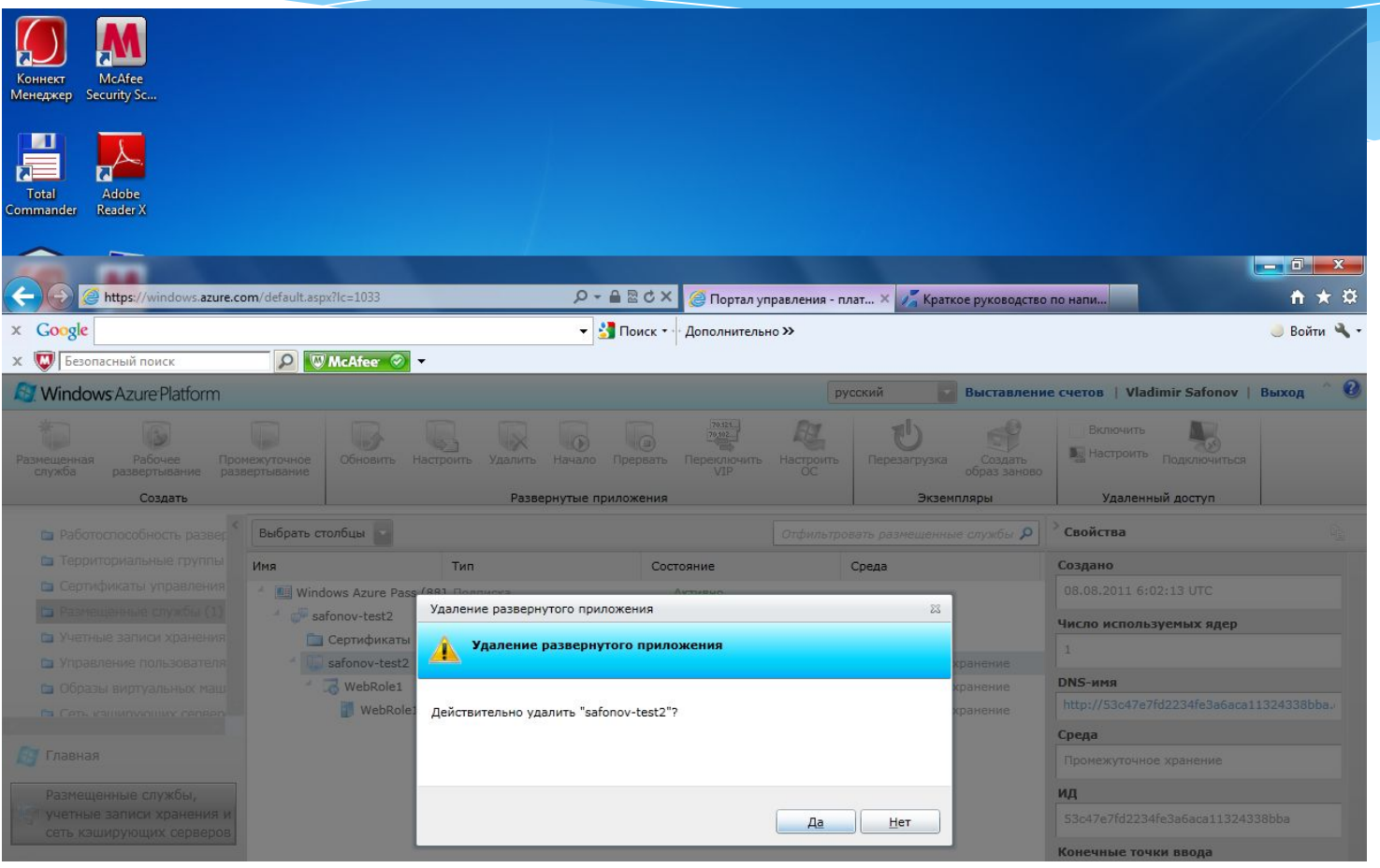

# Повторное развертывание приложения в облаке

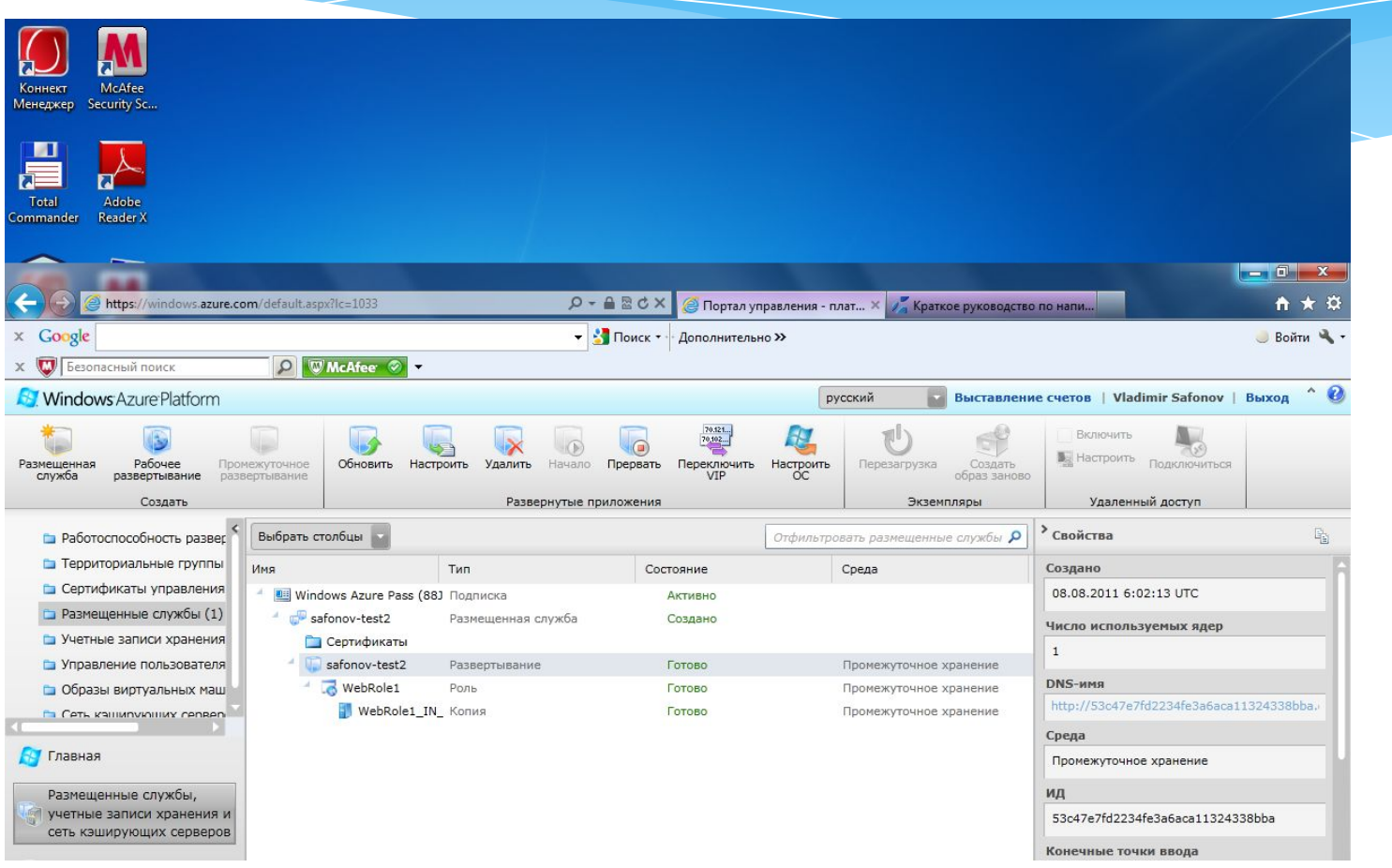

# Выбор области для развертывания

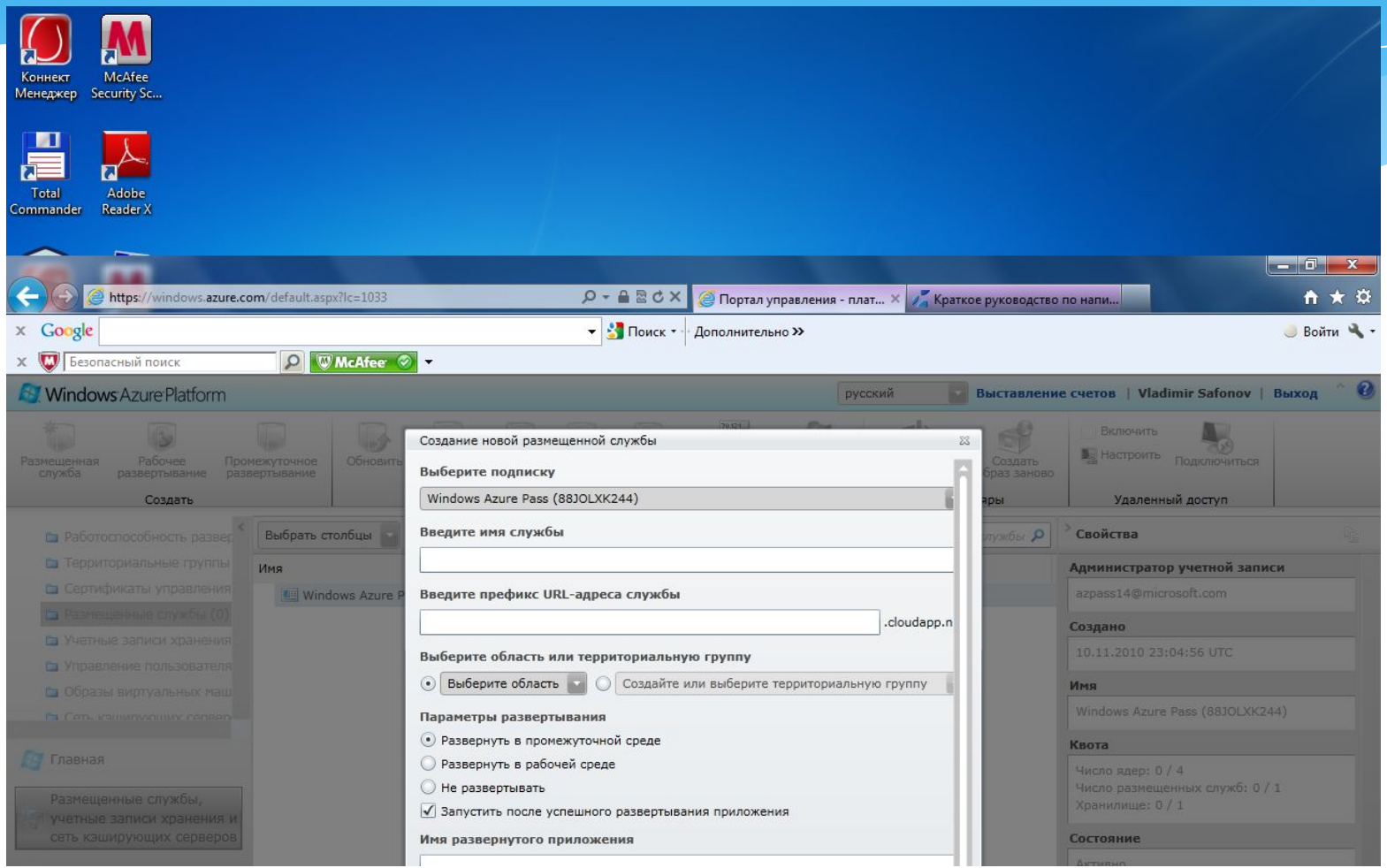

## Создание URL-адреса облачного сервиса

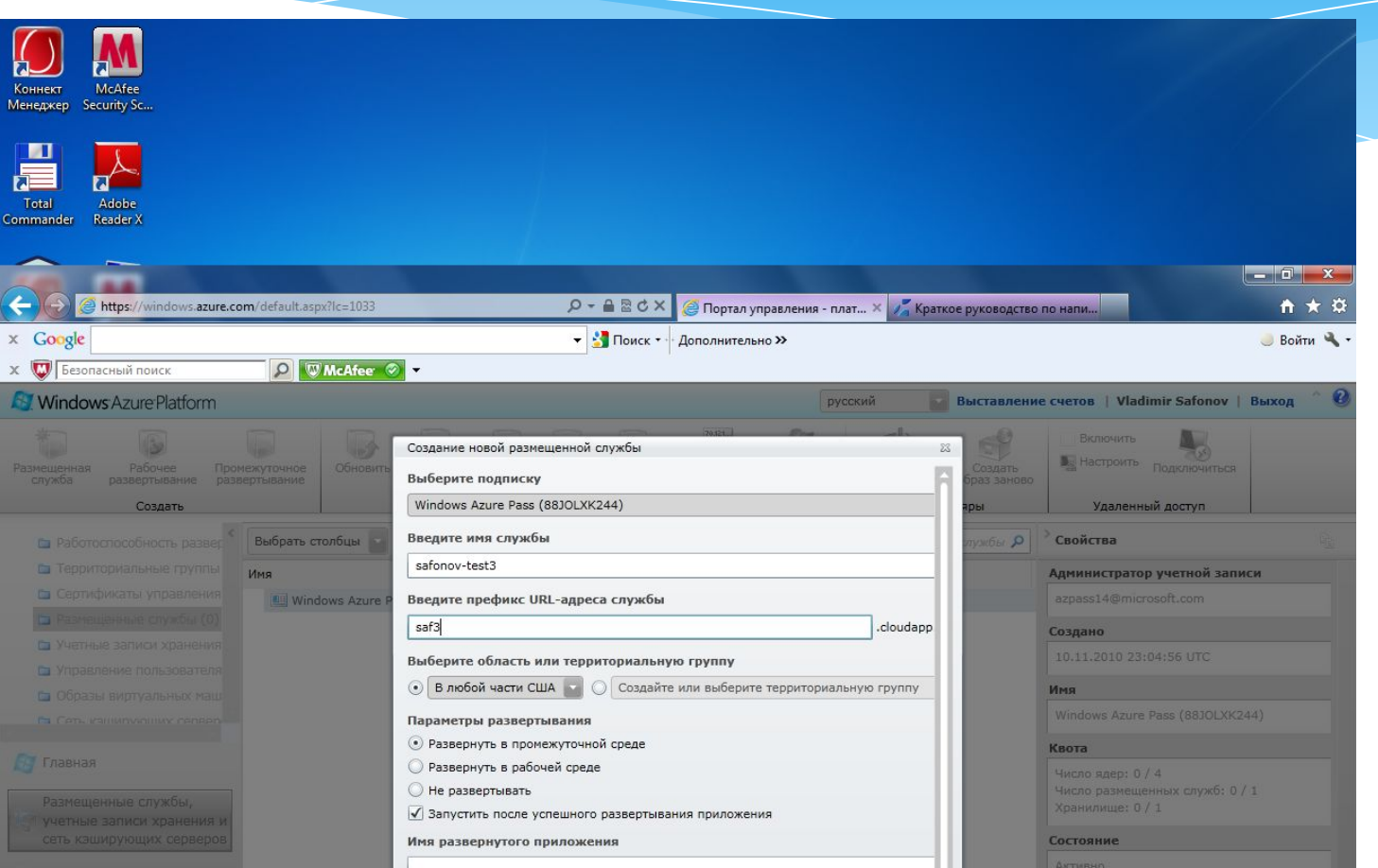

# Скачивание сервиса в облако с локальной клиентской машины

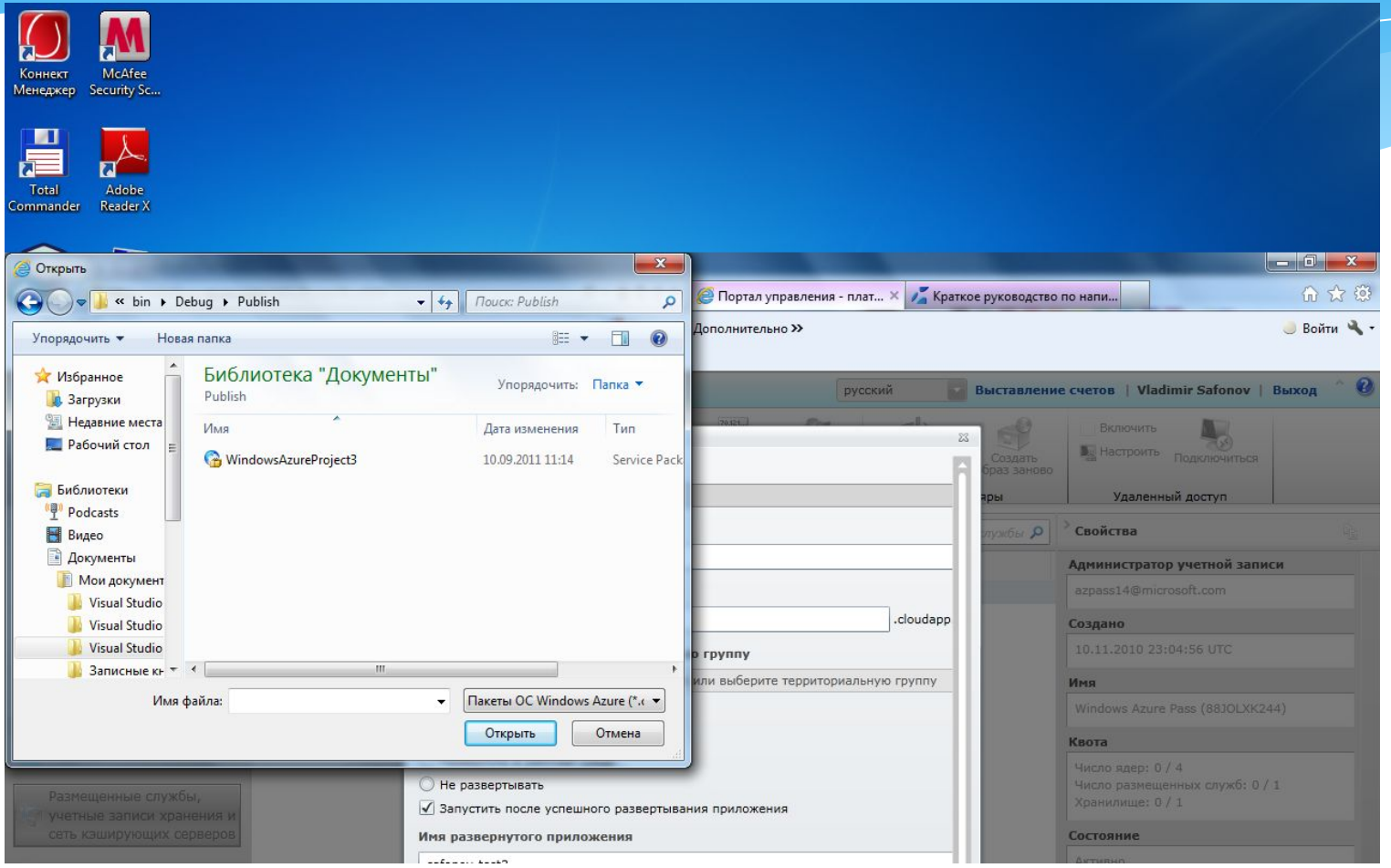

# Указание имени развернутого приложения

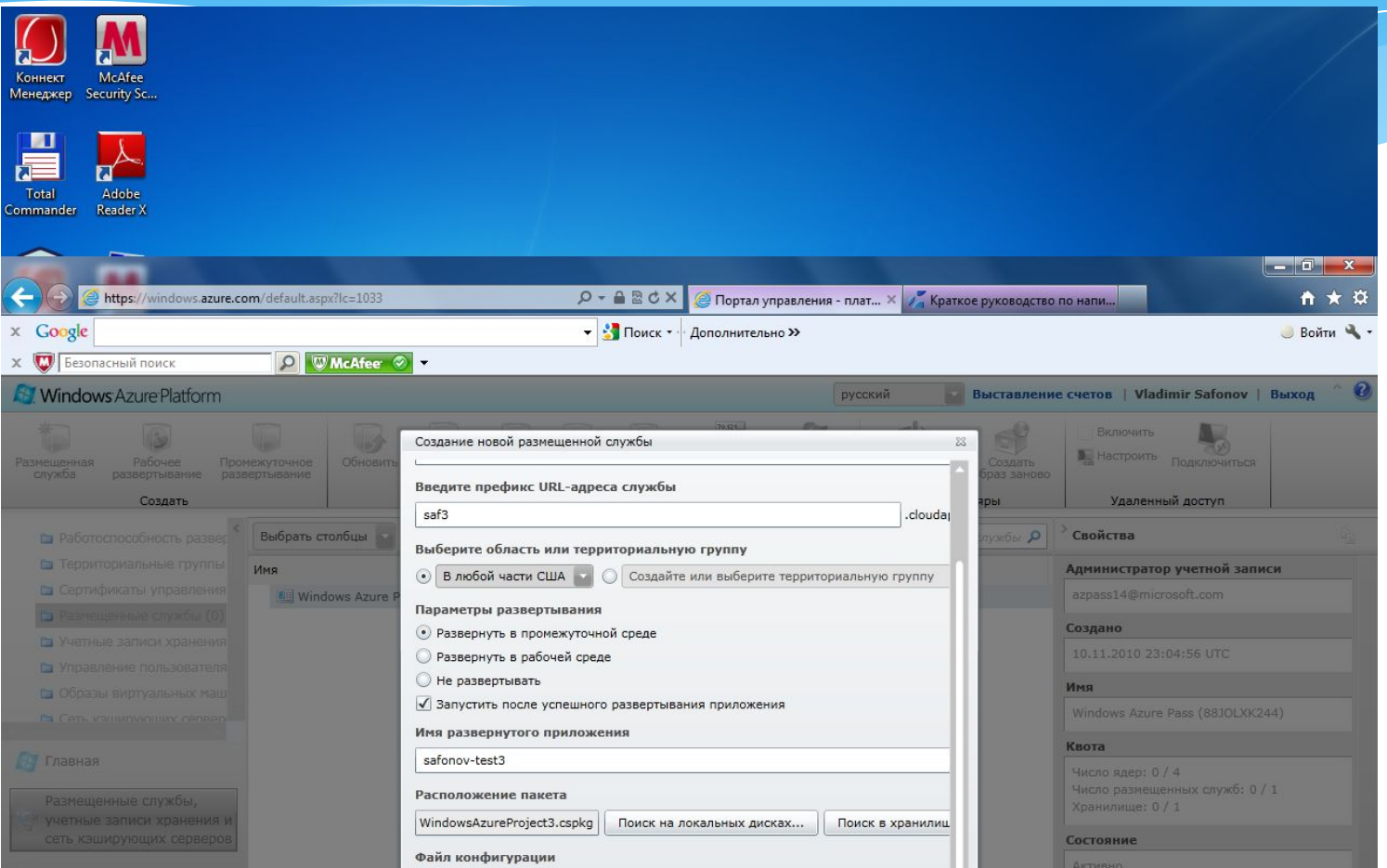

#### Активизация Web-роли для развернутого приложения

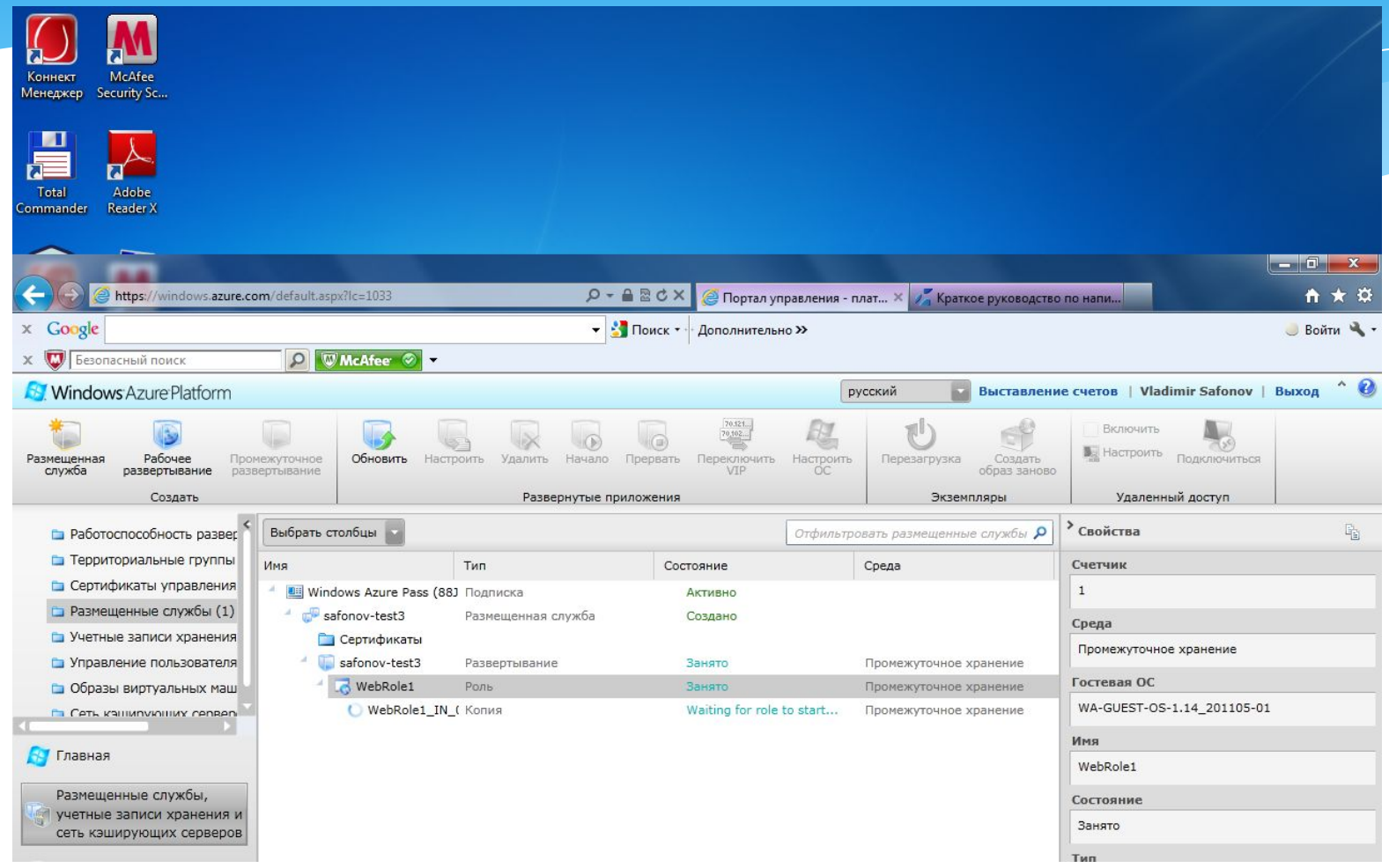

## Поиск URL-адреса развернутого приложения

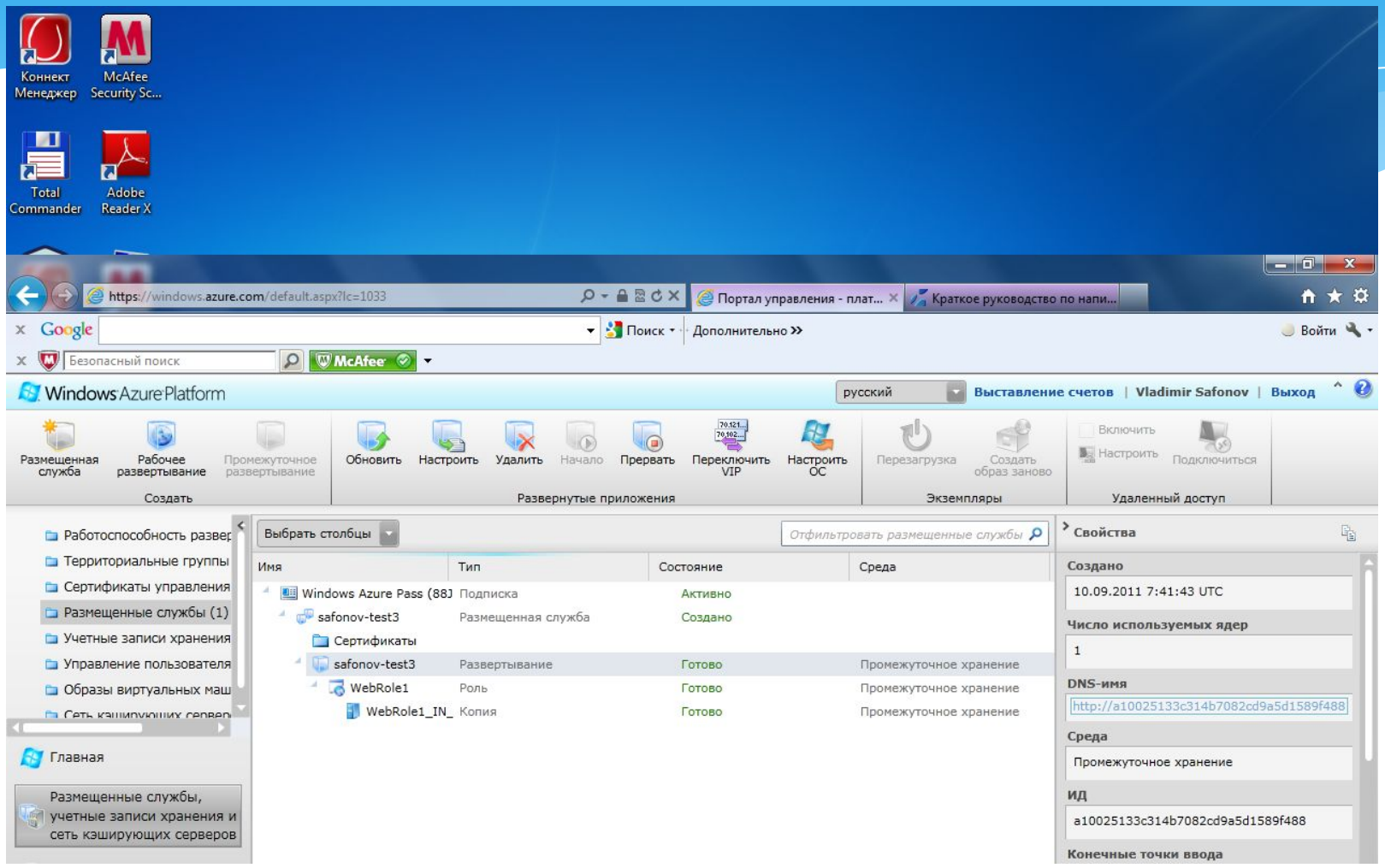

#### Запуск приложения в облаке по URL-адресу

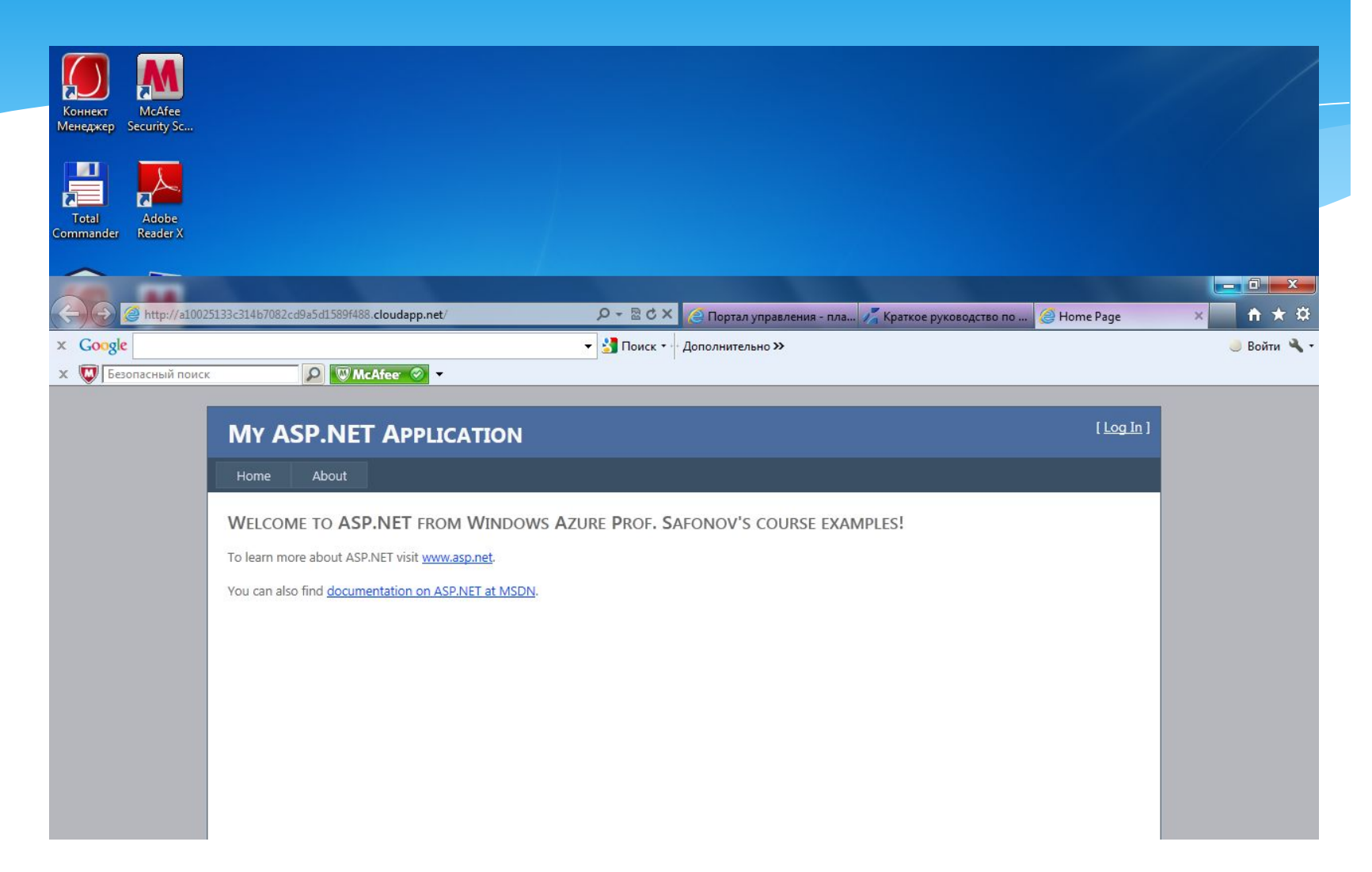

# Копирование URL-адреса из облака в браузер

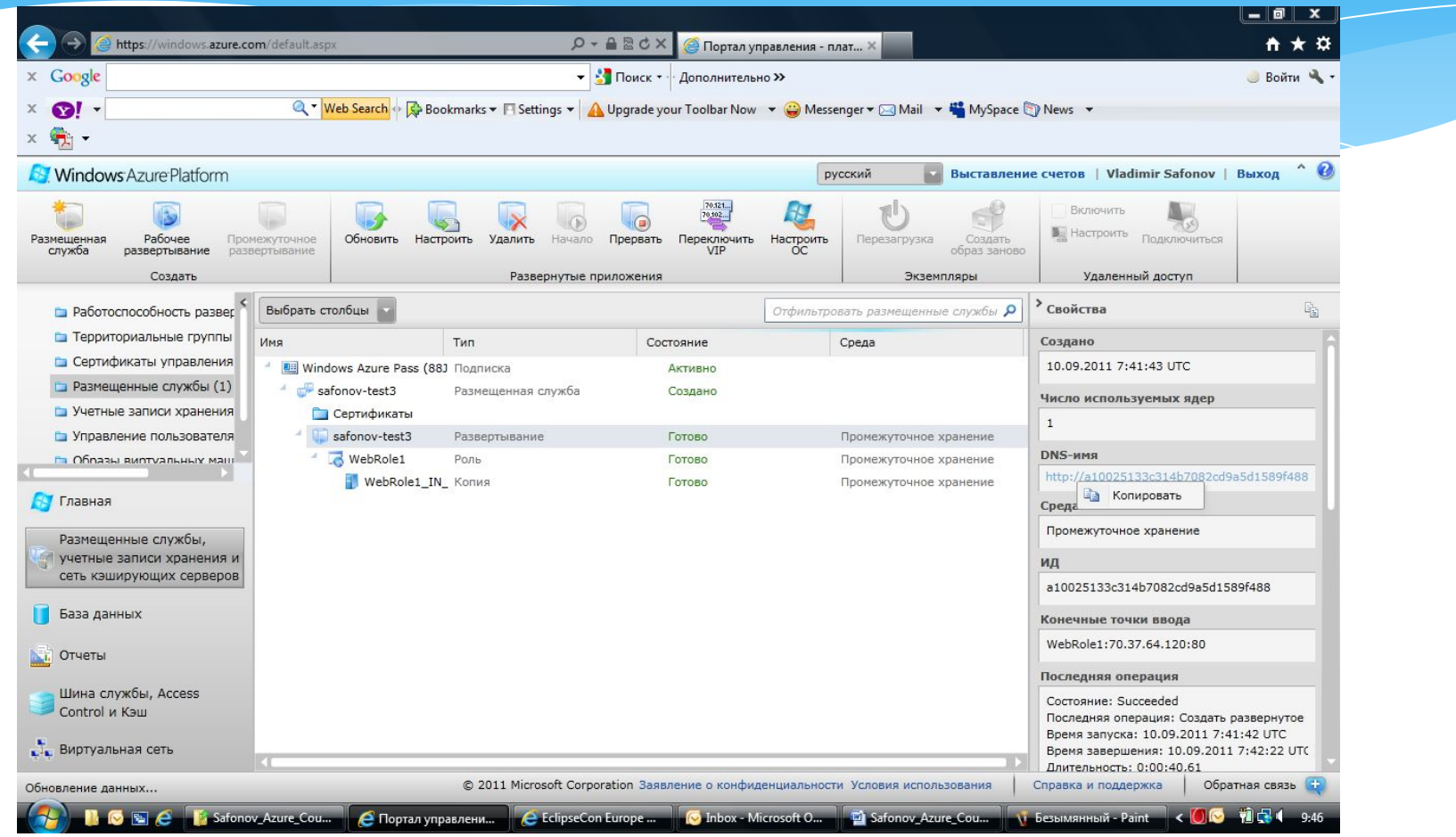

## Запуск приложения по URL-адресу, взятому из облака

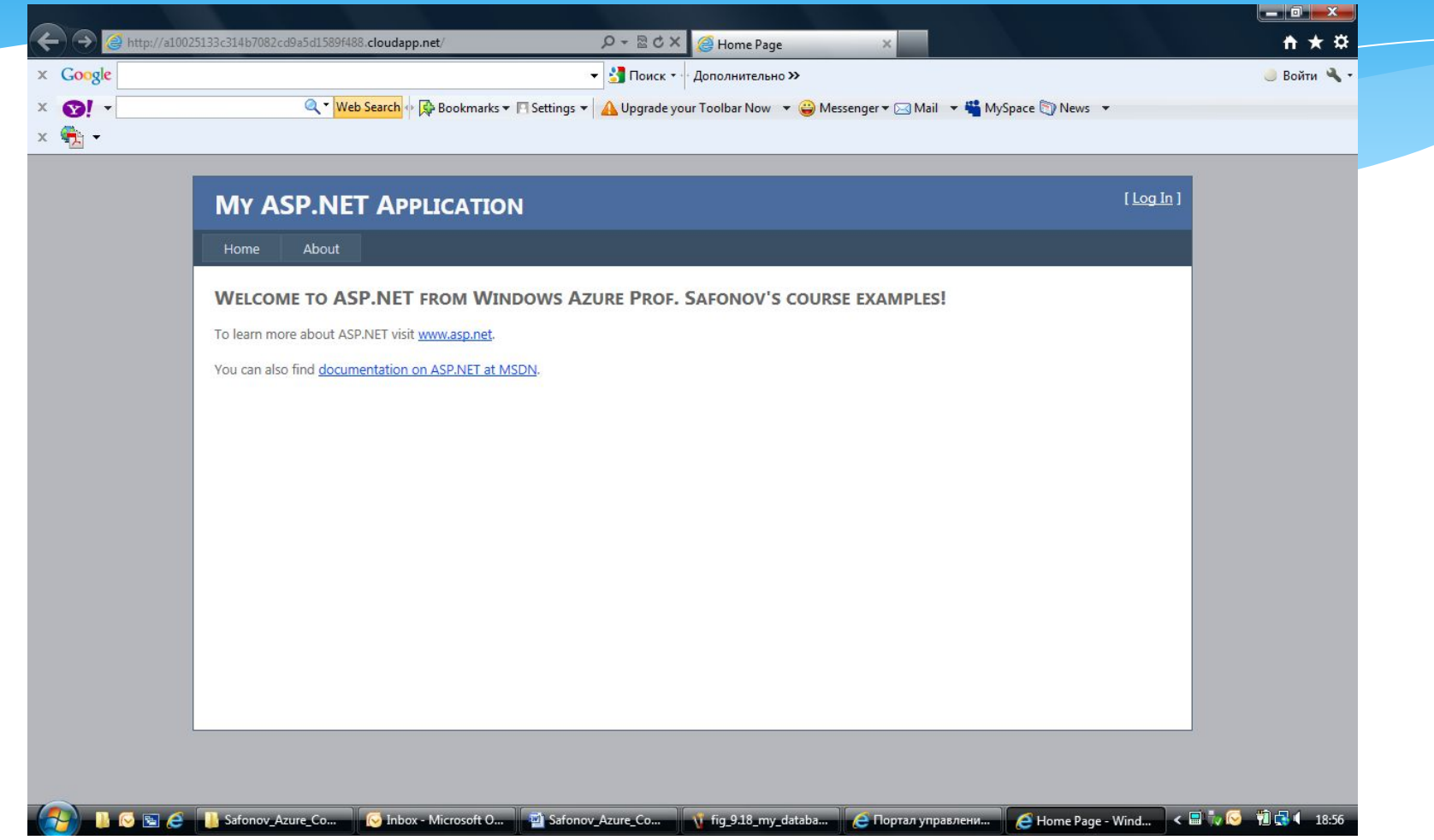

## Отслеживание запущенного облачного приложения

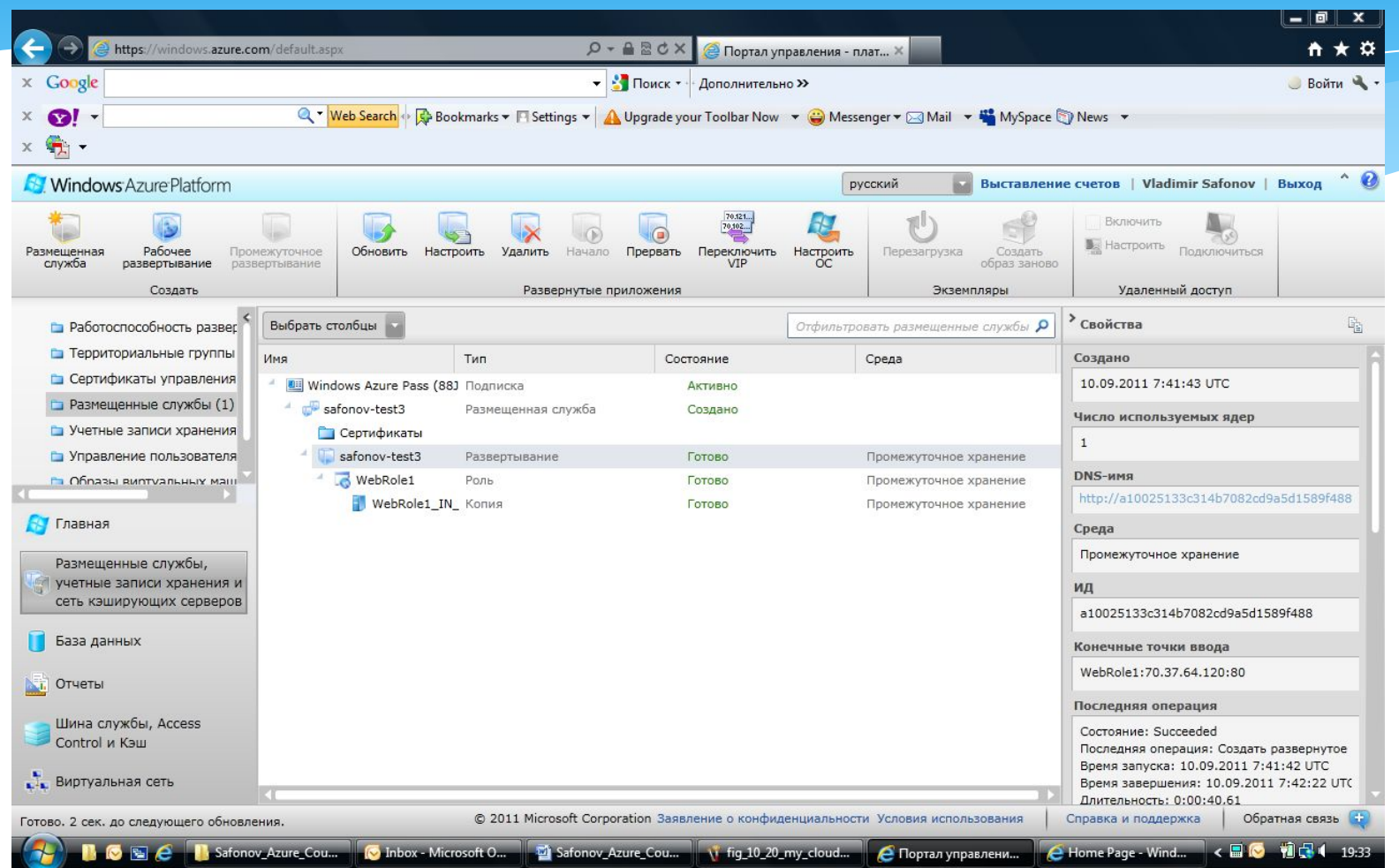

## Домашнее задание к лекции 10

1. Войдите в облако Azure и поэкспериментируйте.